# **kaepora Documentation**

*Release 1.0*

**Matt Siebert**

**Oct 03, 2022**

### **Contents**

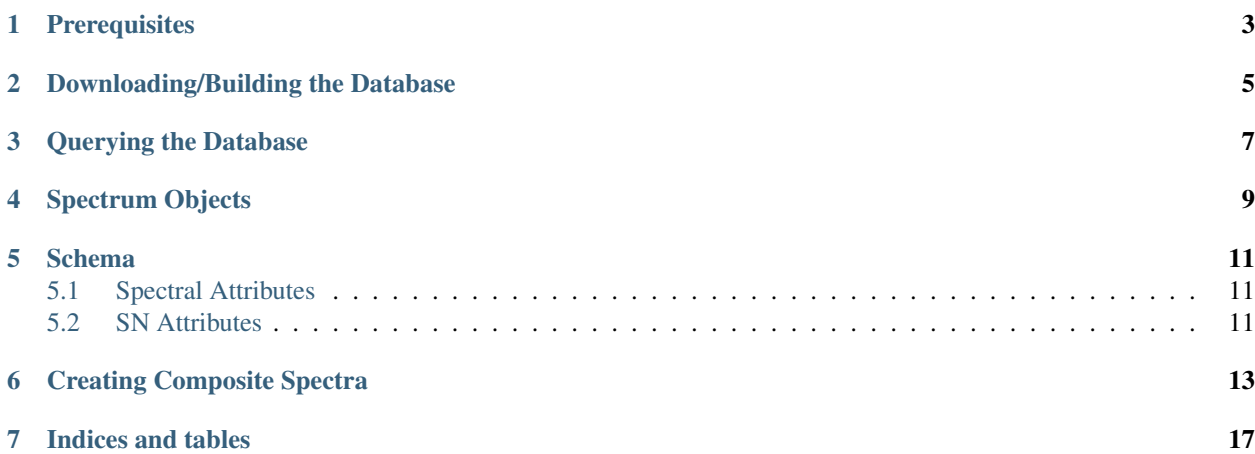

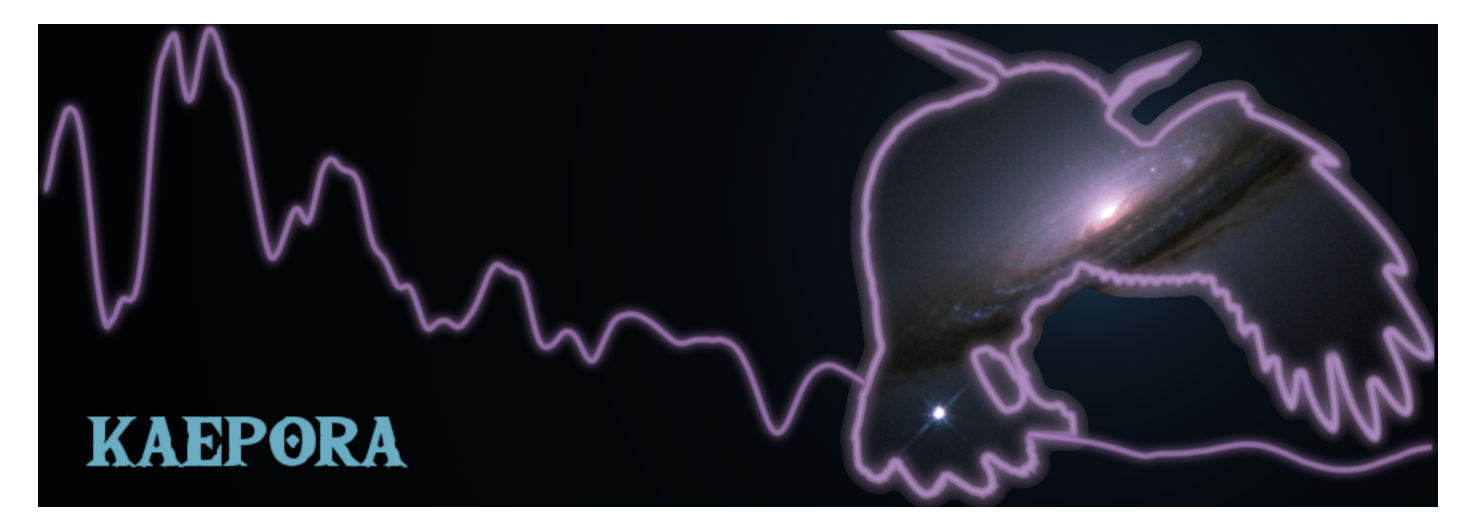

*kaepora* is an open-source relational database of Type Ia Supernova observations. This guide is meant to outline how to install and interact with the database. We also provide tools for creating composite spectra using the methods from [Siebert et al. 2019.](https://msiebert1.github.io/publication/2019-05-02-Siebert_2019_MNRAS)

Contents:

It appears that the time has finally come for you to start your adventure! You will encounter many hardships ahead. . . That is your fate. Don't feel discouraged, even during the toughest times!

### **Prerequisites**

<span id="page-6-0"></span>Python 2.7 numpy matplotlib sqlite3 scipy astropy specutils tabulate Version specific dependencies: msgpack-python version 0.4.6 msgpack-numpy version 0.3.6

#### Downloading/Building the Database

<span id="page-8-0"></span>The source code for *kaepora* can be found at [https://github.com/msiebert1/kaepora.](https://github.com/msiebert1/kaepora) First clone the repository using:

git clone https://github.com/msiebert1/kaepora.git

We recommend that you download the most recent version of the database from [https://msiebert1.github.io/kaepora/.](https://msiebert1.github.io/kaepora/) Unzip the folder and place the '.db' file in the /data folder of your repository.

Alternatively, you can build the database from source. This process runs several scripts that homogenize the raw spectral data and takes several hours. If you wish to do this navigate to the /kaepora/src folder and execute the following command:

python build\_kaepora.py

Once you have completed one of these steps you should be ready to interact with the database.

#### Querying the Database

<span id="page-10-0"></span>The database currently consists of two tables: *Spectra* and *Events*. These tables host the spectrum-specific and SNspecific metadata respectively. Currently the only way to interact with the database is via an SQL join on these tables. Right now, you should run your code from the /src directory. Our documentation will focus on the routines available in the kaepora.py. Start by importing this module:

**import kaepora as kpora**

You can then define an array containing SQL queries and obtain spectra from the database. For example:

```
example_query = ["SELECT * from Spectra inner join Events ON Spectra.SN = Events.SN_
\rightarrowwhere phase >= -1 and phase <= 1 and ((dm15_source < 1.8) or (dm15_from_fits < 1.8))
ightharpoonup"]
spec_array = kpora.grab(example_query[0])
```
If you would like to remove atypical SNe Ia, SNe with flagged artifacts, and SNe with poor host reddening corrections use:

spec\_array = kpora.grab(example\_query[0], make\_corr=**True**)

These spectra have been already been corrected for MW reddening. To correct these spectra for host-galaxy reddening (and exclude SNe with  $A_V > 2$ ) with a F99 reddening law use:

spec\_array = kpora.host\_dereddening(spec\_array, cutoff=2.)

#### Spectrum Objects

<span id="page-12-0"></span>spec\_array now contains an array of objects that contain our homogenized spectra and all of the spectrum- and SN-specific metadata. Currently these objects are made to represent single spectra, so objects generated from the same SNe will contain some redundant SN metadata. These spectra are normalized to their maximum flux. Basic information on these objects can be viewed with:

```
for spec in spec_array_dered:
   print spec.name, spec.filename, spec.source, spec.phase, spec.wavelength[spec.x1],
˓→ spec.wavelength[spec.x2]
```
A spectrum and its variance can be plotted with:

```
import matplotlib.pyplot as plt
fig, ax = plt.subplots(2,1)example_spec = spec_array_dered[20]
ax[0].plot(example_spec.wavelength, example_spec.flux)
ax[1].plot(example_spec.wavelength, 1/example_spec.ivar)
plt.show()
```
Below we describe other attributes of these objects that are also queryable parameters of the database.

# CHAPTER<sup>5</sup>

#### **Schema**

### <span id="page-14-1"></span><span id="page-14-0"></span>**5.1 Spectral Attributes**

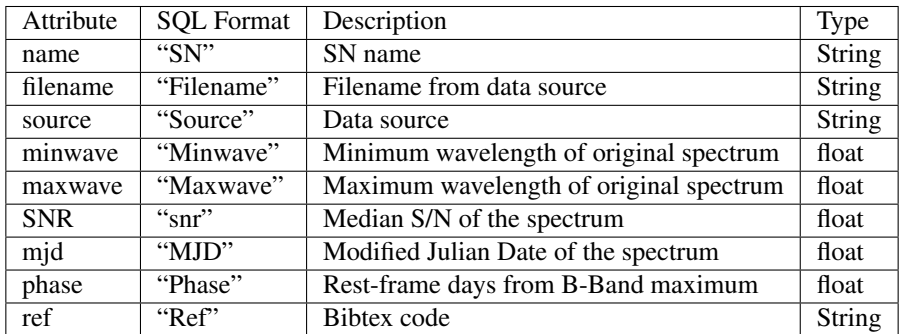

#### <span id="page-14-2"></span>**5.2 SN Attributes**

These attributes contain the most metadata. We also include (but do not list) metadata from the results of several different light curve fits. If you would like to construct a query based on these metadata please contact me.

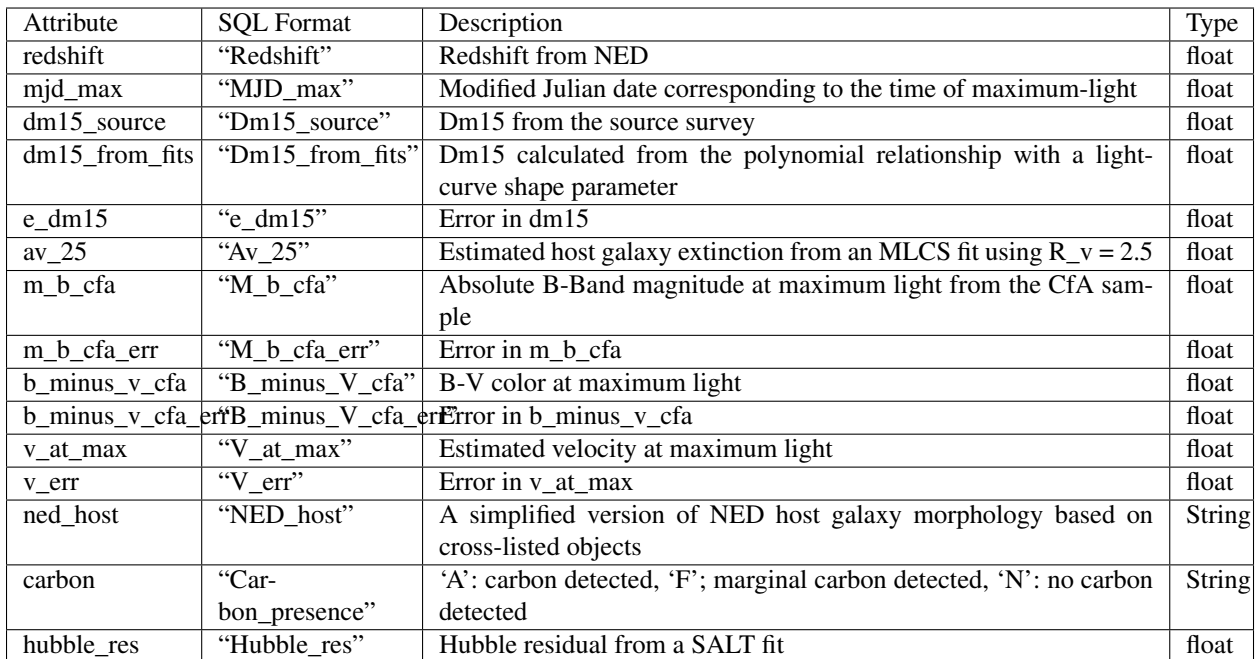

You can view all attributes of the spectrum object with the code below:

```
spec_attributes = dir(spec_array[0])
print spec_attributes
```
### CHAPTER<sup>6</sup>

#### Creating Composite Spectra

<span id="page-16-0"></span>Here we outline how to generate composite spectra using the methods of [Siebert et al. 2019.](https://msiebert1.github.io/publication/2019-XX-XX-Siebert_2019_MNRAS) Start by defining query\_list such that it describes the subset of data that for which you wish to generate a composite spectrum. Then run the make\_composite:

```
query_list = ['SELECT * from Spectra inner join Events ON Spectra.SN = Events.SN]\rightarrowwhere phase >= -1 and phase <= 1 and ((dm15_source < 1.8) or (dm15_from_fits < 1.8))
ightharpoonup"]
composites, sn_arrays, boot_sn_arrays = kpora.make_composite(query_list, boot=False,
˓→medmean=1, verbose=False, gini_balance=True, combine=True)
```
This will generate a composite spectrum for each query in query\_list and will take of order seconds to minutes depending on the size of the sample. A composite spectrum is a spectrum object that contains a few more attributes. phase\_array, dm15\_array, and red\_array contain the weighted averages of phase, dm15, and redshift as a function of wavelength. sn\_arrays contains the list of combined spectrum objects used to construct the composite spectrum.

Other applications of the available make\_composite arguments are listed below

 $boot = True$ : estimate the 1-sigma confidence intervals via 100 random resamples of the spectra (this significantly increases computation time). This will populate the  $low$  conf and up conf attributes of the composites spectrum objects. This also populates boot\_sn\_arrays with a list of composite spectra generated from these resamples.

medmean = 2: a median composite spectrum will be generated.

verbose = True: prints basic information about each spectrum contributing to the composite spectrum.

 $q$ ini balance = False: does an inverse-variance weighted average of the original data (this is more susceptible to high SNR outliers). For more information on our Gini-weighting method please read our paper.

combine = False: does not initially combine spectra from the same SNe.

We also provide a useful plotting function to visualize your composite spectra. This will also output the average properties of the composite spectra within wavelength ranges defined by set\_min\_num\_spec.

**import kaepora\_plot as kplot** kpora.set\_min\_num\_spec(composites, 5) kplot.comparison\_plot(composites, min\_num\_show=5)

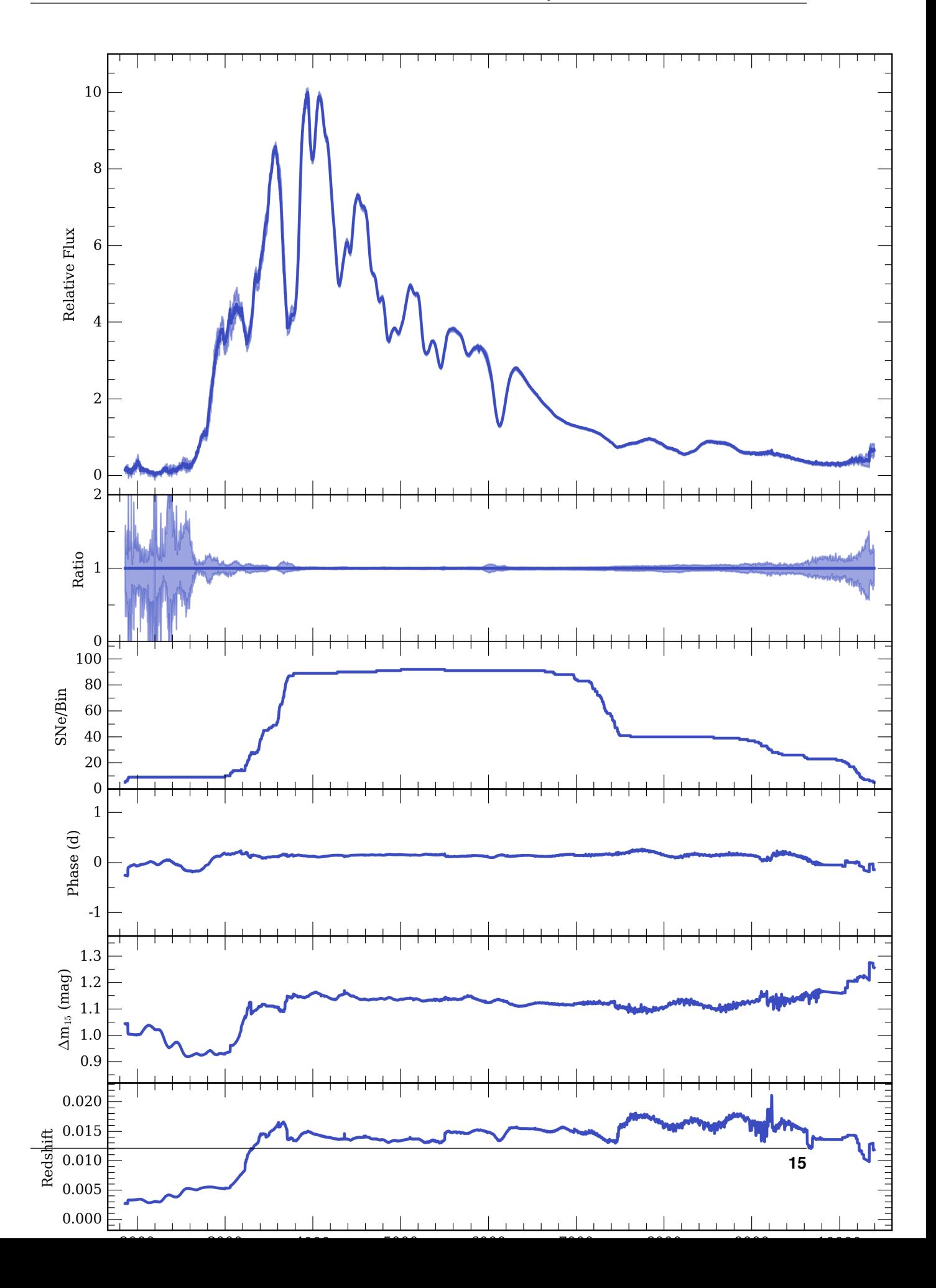

Indices and tables

- <span id="page-20-0"></span>• genindex
- search